# VXD-040WUHD-P USER MANUAL

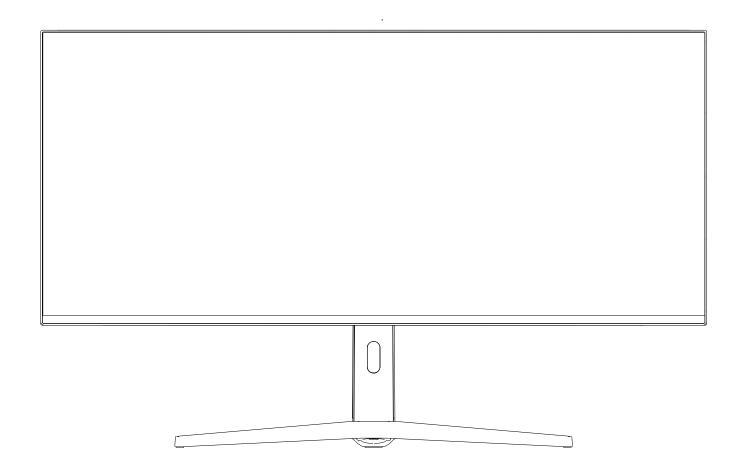

#### **INSTRUCTION MANUAL**

Please read this manual thoroughly before use, and keep it handy for future reference

#### SAFETY INFORMATION

- Read these instructions All the safety and operating instructions should be read before this product is operated.
- Keep these instructions The safety and operating instructions should be retained for future reference
- Heed all warnings All warnings on the appliance and in the operating instructions should be adhered to.
- Follow all instructions All operating and usage instructions should be followed.
- Do not use this equipment near water, or in humid environments The appliance should not be used near water or moisture e.g. in a wet basement or near a swimming pool.
- Clean only with a dry cloth. Do not use solvents or petroleum based fluids.
- Do not block any ventilation openings.
- Do not install near any heat sources such as radiators, stoves or other apparatus (including amplifiers) that produce heat.
- Do not tamper with the supplied plug. This plug is a BS1363 standard plug.
- Protect the power cord from being walked on or trapped, particularly at the plug and at the point where it exits from the appliance.
- Only use attachments/accessories specified by the manufacturer.
- Use only with a cart, stand, tripod, bracket or table specified by the manufacturer or sold with the apparatus. When a cart or stand is used, use caution when moving it to avoid any injuries or damage from it tipping over.
- Unplug the apparatus during lightning storms or when unused for long periods of time.
- Refer all servicing to qualified personnel. Servicing is required when the apparatus has been
  damaged in any way, such as if the power supply cord or plug is damaged, liquid has been spilled or
  objects have fallen into the apparatus or it has been exposed to rain or moisture, it does not operate
  normally or has been dropped.
- Please keep the unit in a well-ventilated environment.
- The monitor should only be connected to a mains power supply as rated on the back of the equipment.
- To prevent overload, do not share the same power supply socket with too many other electronic components.
- Do not place any connecting wires where they may be stepped on or tripped over.
- Do not place heavy items on the cable as this may cause damage.
- When removing from a socket hold by the plug and not the wires.
- Disconnect the power immediately and seek professional help if the plug or cable is damaged, liquid has spilt onto the set, if accidentally exposed to water or moisture, if anything accidentally penetrates the ventilation slots or if the set does not work normally.
- Do not remove the safety covers. There are no user serviceable parts inside.

- Trying to service the unit yourself is dangerous and may invalidate the product's warranty. Only qualified personnel should service this apparatus.
- Do not block ventilation slots on the back cover. The monitor can be placed in a cabinet but ensure at least 5cm (2") clearance all around. Do not tap or shake the screen, this may damage internal components.
- WARNING: To reduce the risk of fire or electric shock, do not expose this apparatus to rain or moisture. The apparatus shall not be exposed to dripping or splashing and objects filled with liquids, such as vases, shall not be placed on the apparatus.
- WARNING: The wall plug socket is used as a disconnection device and should remain readily accessible.
- WARNING: The batteries shall not be exposed to excessive heat such as direct sunlight or fire.

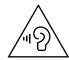

AT FULL VOLUME, PROLONGED LISTENING MAY DAMAGE THE USER'S HEARING.

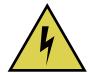

This warning sign is to warn of dangerous voltage inside the product.

## C A U T I O N RISK OF ELECTRIC SHOCK DO NOT OPEN

CAUTION: To reduce the risk of electric shock, DO NOT remove the cover (or back). No user serviceable parts inside. Refer servicing to qualified service personnel.

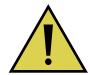

This warning sign is to alert you of important instructions accompanying the product.

## **WHAT'SINCLUDED**

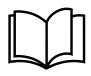

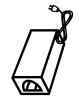

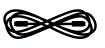

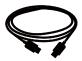

**User manual** 

**Power supply** 

Power cable

**HDMI** 

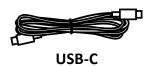

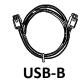

## **CONNECTIONS AVAILABLE ON THE MONITOR**

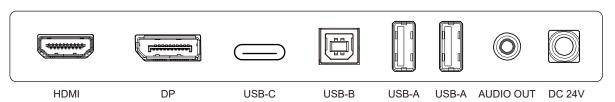

| 1. | HDMI Port      | Used to connect a compatible device. Supports HDMI 1.4.         |  |  |
|----|----------------|-----------------------------------------------------------------|--|--|
| 2. | Display Port   | Used to connect a compatible device. Supports Display Port 1.2. |  |  |
| 3. | USB-C          | Supports data tramsmission external charging and image display. |  |  |
| 4. | USB-B          | Used for connecting compatible USB-B devces                     |  |  |
| 5. | USB-A          | Used for connecting compatible USB-A devces                     |  |  |
| 6. | USB-A          | Used for connecting compatible USB-A devces                     |  |  |
| 7. | Audio out port | Used for connecting headphones or external speakers             |  |  |
| 8. | DC24V          | Power.                                                          |  |  |

#### **Control Panel**

• The color and shape of parts may differ from what is shown. Specifications are subject to change without notice to improve quality.

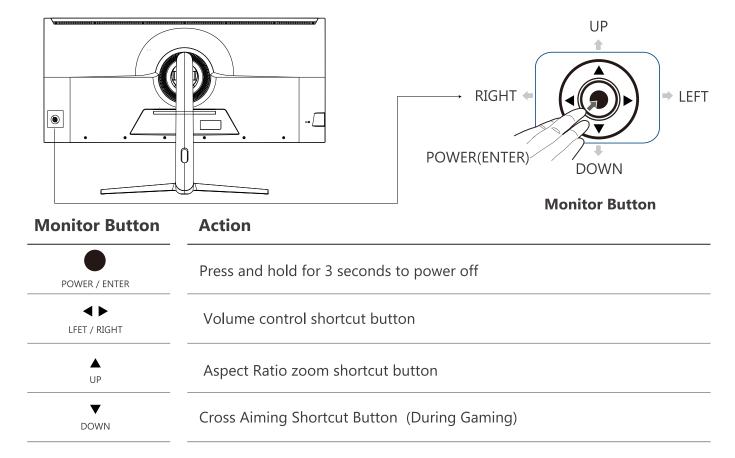

#### **INITIAL SETUP**

Connect the monitor to a power outlet.

- 1. Press the POWER button on the monitor or to turn in on (The indicator will be blue).
- 2. Connect the relevant cable to the corresponding input on the monitor. The source will beautomatically detected.
- 3. To change between inputs, press the "Source" button to enter the source menu. Use the "◀" and "▶" buttons to choose the input source between Auto Selec, Type-C,DP and HDMI.

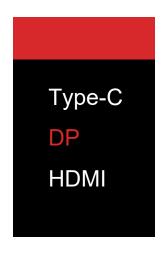

#### **OSD MENU**

## **A. Input Source**

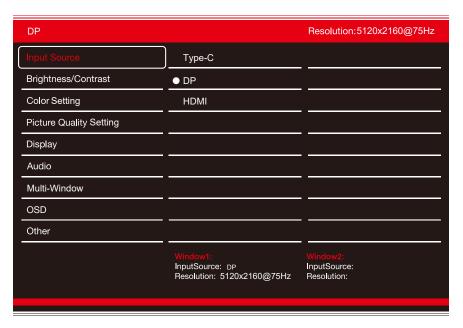

Switch the signal input to Type-C, DP, HDMI,or have the Select the source.

## **B** . Brightness/Contrast

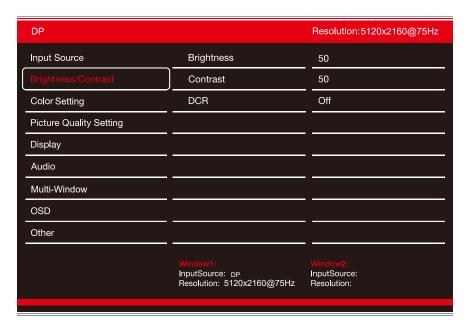

**Brightness:** Change the display brightness value from 0 to 100.

**Contrast:** Adjust the display contrast value from 0 to 100.

**DCR:** Turn the Dynamic Contrast Ratio feature On or Off.

## **C**. Color Setting

| DP                      |                                                          | Resolution:5120x2160@75Hz                  |  |
|-------------------------|----------------------------------------------------------|--------------------------------------------|--|
| Input Source            | Gamma                                                    | 2.2                                        |  |
| Brightness/Contrast     | Picture Mode                                             | Standard                                   |  |
| Color Setting           | Color Temperature                                        | Warm                                       |  |
| Picture Quality Setting | Hue                                                      | 50                                         |  |
| Display                 | Saturation                                               | 50                                         |  |
| Audio                   | Low Blue Light                                           | 0                                          |  |
| Multi-Window            |                                                          |                                            |  |
| OSD                     |                                                          |                                            |  |
| Other                   |                                                          |                                            |  |
|                         | Window1:<br>InputSource: pp<br>Resolution: 5120x2160@75H | Window2:<br>InputSource:<br>Iz Resolution: |  |

**Gamma:** Change the display Gamma Value to:2.0,2.2,2.4.

Picture Mode: Change the pre-set mode to:Standand photo movie Game FPS RTS.

**Color Temperature:** Change the color temperature to:Normal,Warm,Cool,User.

**Hue:** Change the display Hue value from 0 to 100.

**Saturation:** Change the display Saturation value from 0 to 100.

**Low Blue Light:** Change the display blue light from 0 to 100.

## **D. Picture Quality Setting**

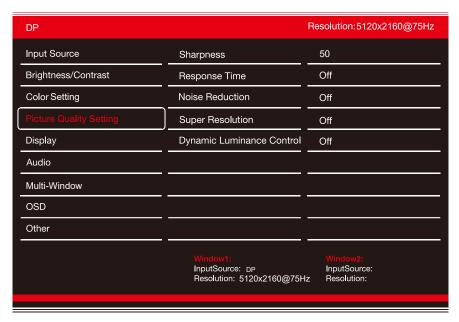

**Sharpness:** Change the display Sharpness value from 0 to 100.

**Reponse Time:** Turn the Response Time feature On or Off.

Noise Reduction: Select the Noise Reduction Value from Low, Middle, High or turn it Off.

Super Resolution: Select the Super Resolution Value from Low, Middle, High or turn it Off.

Dynamic Luminance Control:Turn the Dynamic Luminance Control feature On or Off.

## **E** . Display

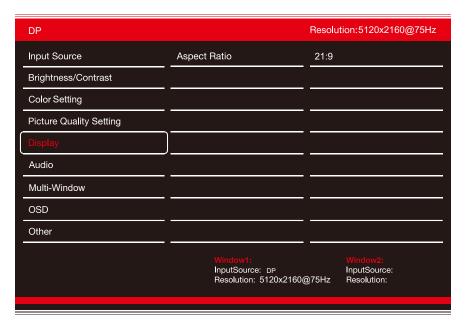

**Aspect Ratio**: Change the image aspect ratio to Wide Screen, 4:3, 21:9, Auto.

## F. Audio

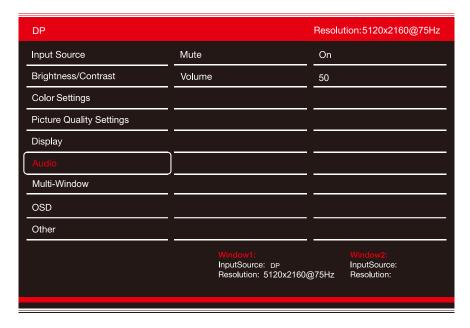

Mute: Turn On or Off to mute the audio source.

**Volume:** Change the audio source volume from 0 to 100.

## **H** . Multi-Window

| DP                      | DP                                                    |                                               |  |
|-------------------------|-------------------------------------------------------|-----------------------------------------------|--|
| Input Source            | Multi-Window                                          | Off                                           |  |
| Brightness/Contrast     | Sub Win2 Input                                        | DP                                            |  |
| Color Setting           | PIP Size                                              | Medium                                        |  |
| Picture Quality Setting | PIP Position                                          | BottomRight                                   |  |
| Display                 | Swap                                                  |                                               |  |
| Audio                   |                                                       |                                               |  |
| Multi-Window            |                                                       |                                               |  |
| OSD                     |                                                       |                                               |  |
| Other                   |                                                       |                                               |  |
|                         | Window1:<br>InputSource: pp<br>Resolution: 5120x2160( | Window2:<br>InputSource:<br>@75Hz Resolution: |  |

Multi-Window: Turn the Multi-Window feature On or Off.

**Sub Win2 Input:** You can enter this function.

PIP Size: Adjustable PIP size.

**PIP Position:** Adjustable PIP Position.

Swap: Exchange function.

#### H. OSD

| DP                      |                                                       | Resolution:5120x2160@75Hz                     |  |
|-------------------------|-------------------------------------------------------|-----------------------------------------------|--|
| Input Source            | Language                                              | English                                       |  |
| Brightness/Contrast     | OSD H-Position                                        | 50                                            |  |
| Color Setting           | OSD V-Position                                        | 50<br>20<br>20<br>Normal                      |  |
| Picture Quality Setting | OSD Transparency                                      |                                               |  |
| Display                 | OSD Timer Out                                         |                                               |  |
| Audio                   | OSD Rotation                                          |                                               |  |
| Multi-Window            |                                                       |                                               |  |
| OSD                     |                                                       |                                               |  |
| Other                   | ,                                                     |                                               |  |
|                         | Window1:<br>InputSource: DP<br>Resolution: 5120x2160@ | Window2:<br>InputSource:<br>275Hz Resolution: |  |

Language: Change the OSD Menu display language.

**OSD H-Position:** Change the horizontal position of the OSD Menu.

**OSD V-Positon:** Change the vertical position of the OSD Menu.

**OSD Transparency:** Change the transparency value of the OSD Menu from 0 to 100.

**OSD Timer Out:** Change how long the OSD Menu is on before it automatically exits.

Menu Rotation: Rotate the OSD Menu.

## I. Other

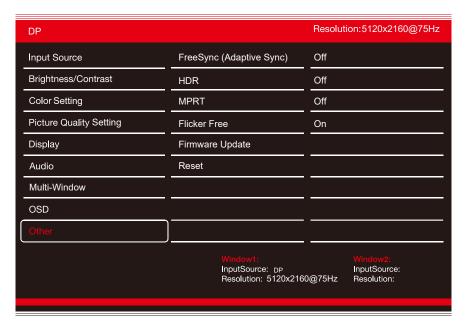

**FreeSync Mode:** Turn FreeSync On or Off. **HDR:** Turn HDR On(requires HDMI 2.0 input).

MPRT: Turn MPRT On or Off.

Flicker Free: Turn Flicker Free On or Off.

Firmware Update: Update the monitor firmware with proper firmware Using the USB port.

**Reset:** Restore factory default setting.

## **SPECIFICATION**

| Model                | VXD-O40WUHD-P               |  |  |
|----------------------|-----------------------------|--|--|
| Screen Size          | 40"                         |  |  |
| Aspect Ratio         | 21:9                        |  |  |
| Backlight            | LED                         |  |  |
| Brightness           | 300cd/m²                    |  |  |
| Panel Type           | IPS                         |  |  |
| Resolution           | 5120x2160                   |  |  |
| Refresh Rate         | 75Hz                        |  |  |
| Response Time        | 14ms                        |  |  |
| Viewing Angle        | 178º/178º (CR>10)           |  |  |
| Contrast Ratio       | 1000:1                      |  |  |
| VESA Mounting        | 100x100mm                   |  |  |
| Colours              | 1.07B                       |  |  |
| AMD FreeSync         | Yes                         |  |  |
| G-Sync               | Yes                         |  |  |
| HDR                  | HDR10                       |  |  |
| Signal Input         | HDMI+DP+USB-C+USB-B+USB-Ax2 |  |  |
| Audio                | out                         |  |  |
| Speakers             | 2x3W                        |  |  |
| Cables               |                             |  |  |
| Power Cable          | Yes                         |  |  |
| Input Cable          | HDMI2.0, USB-C 3.1, USB-B   |  |  |
| Additional Function  | ons                         |  |  |
| Low Blue Light       | Yes                         |  |  |
| Flicker Free         | Yes                         |  |  |
| Power<br>Consumption | Typical 53W                 |  |  |
| Power Type           | DC 24V,6.25A                |  |  |